# Viewing, downloading, and printing your health record and test results

#### What information can I see?

You can use your HealthElife account to view:

- Health Profile: Your documented allergies and reactions.
- Lab Results: Your blood tests and other laboratory tests.
- Radiology: Reports on your X-rays, CT scans, ultrasounds, etc.
- Pathology: Reports on your tissue samples.
- Microbiology: Your microbiology final reports.

#### I just had a test. How soon can I see my results?

- You can see lab results and microbiology reports in HealthElife as soon as the results are available – sometimes the same day you had the test.
- You can see pathology and medical imaging reports in HealthElife seven days after your test. This gives your doctor or nurse practitioner time to talk the results over with you if needed.

#### How far back do my records go in HealthElife?

- Microbiology, pathology and medical imaging: All reports from January 2020 onwards.
- Lab results: All lab results (your entire record could be many years).

#### **VIEWING YOUR RESULTS:**

- 1. In the HealthElife Dashboard, click the down-arrow next to Health Record.
- 2. From the list that appears, choose the results you want to view.

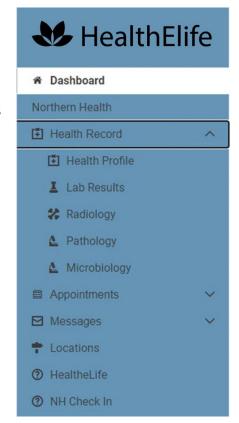

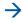

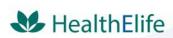

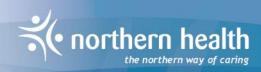

## Viewing, downloading, and printing your health record and test results (continued)

- 3. Lab results are shown in subgroups from most recent to oldest.
  - The default display is one week back from your most recent result.
  - To see results from other dates, change the start and end dates.
  - These will reset to the default when you go back to look at another result.

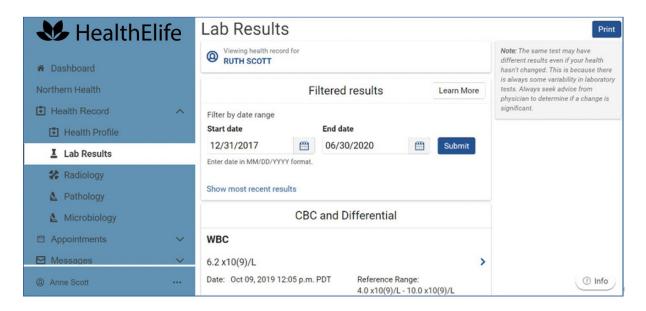

- 4. "Reference range" means the normal range for healthy people.
  - Northern Health's reference ranges are shown on the lower right side of each result.

**Note:** These reference ranges are for adults only. Children (0-18) have different ranges; please talk to your health care professional about your children's reference ranges.

5. If your results are out of range, they'll display in dark orange, as shown below.

**Note:** if you get an out-of-range result, it doesn't necessarily mean anything's wrong; please talk to your health care provider.

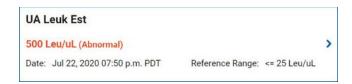

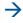

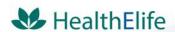

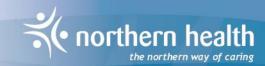

## Viewing, downloading, and printing your health record and test results (continued)

6. Use the scroll bar to see all of the results in the selected date range.

**Note:** The same test may come back with different results even if your health hasn't changed. This is because there's always some variability in lab tests. To find out if a change is significant, talk to your doctor or nurse practitioner.

### DOWNLOADING OR PRINTING YOUR RESULTS AND REPORTS

- 1. Choose the results you want to download or print.
- 2. Click the Download button next to the report you want to download or print.
  - The results will download to the device you are using to access HealthElife.
- 3. You'll be able to print the downloaded report if you want to.

**Note:** Once you download or print a document from HealthElife, Northern Health has neither the ability nor the legal responsibility to control the security of that download or printout. To help keep your personal information safe, store printouts safely and securely, or shred them.

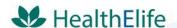

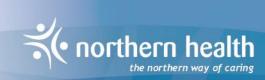